**CISCO** 

# Cisco Nexus Dashboard Release Notes, Release 2.0.2

## **Contents**

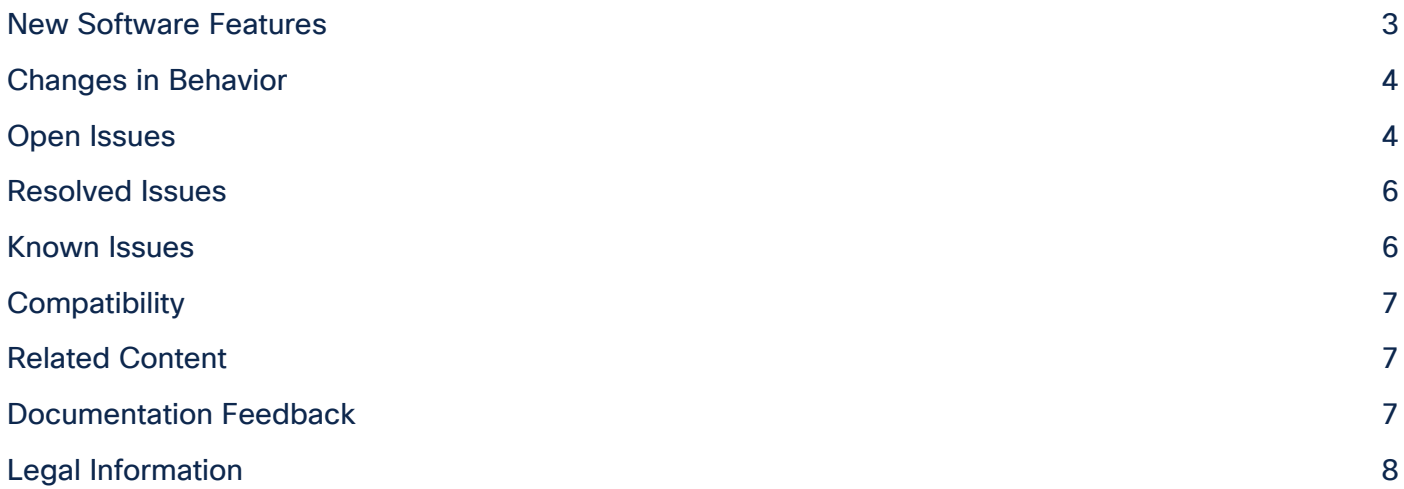

Cisco Nexus Dashboard is the next generation of the Application Services Engine and provides a common platform for deploying Cisco Data Center applications. These applications provide real time analytics, visibility, and assurance for policy and infrastructure.

This document describes the features, issues, and limitations for the Cisco Nexus Dashboard software.

For more information, see the "Related Content" section of this document.

Note: The documentation set for this product strives to use bias-free language. For the purposes of this documentation set, bias-free is defined as language that does not imply discrimination based on age, disability, gender, racial identity, ethnic identity, sexual orientation, socioeconomic status, and intersectionality. Exceptions may be present in the documentation due to language that is hardcoded in the user interfaces of the product software, language used based on RFP documentation, or language that is used by a referenced third-party product.

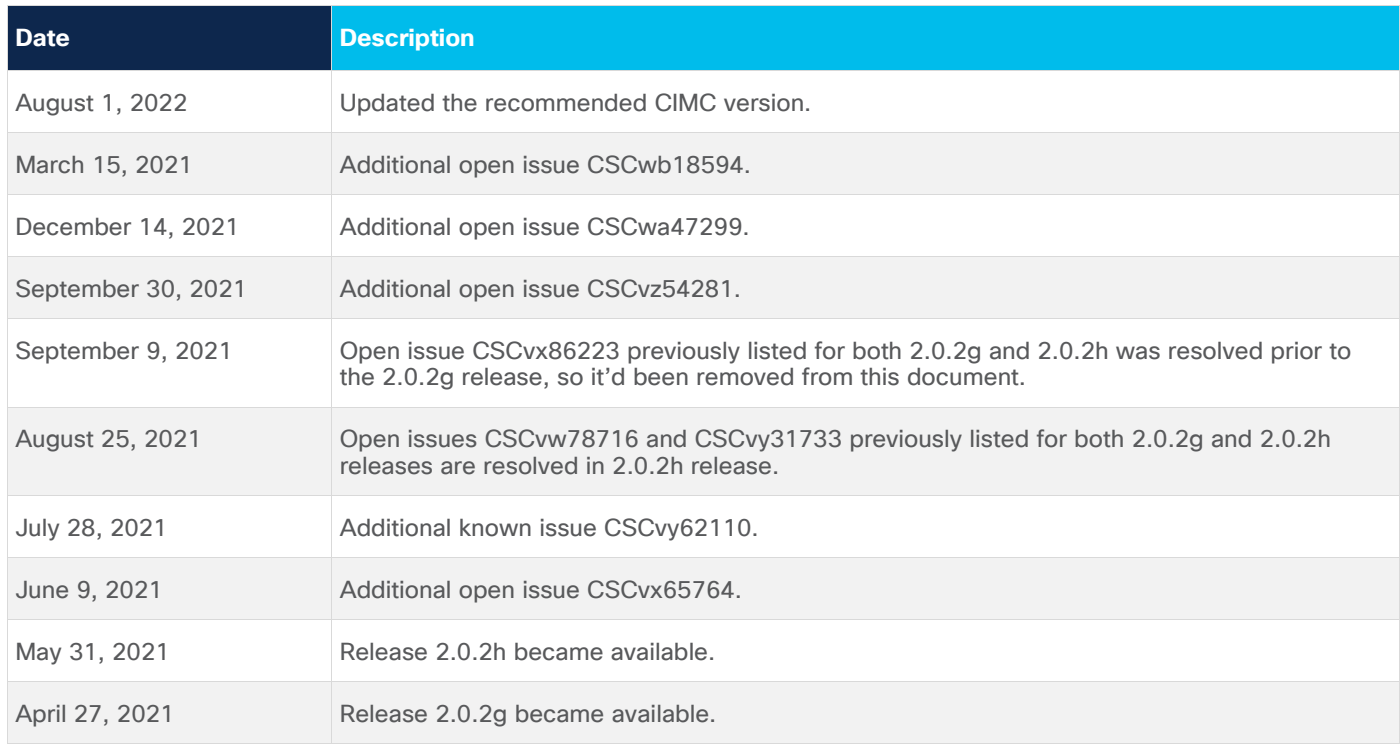

#### <span id="page-2-0"></span>New Software Features

This release adds the following new features:

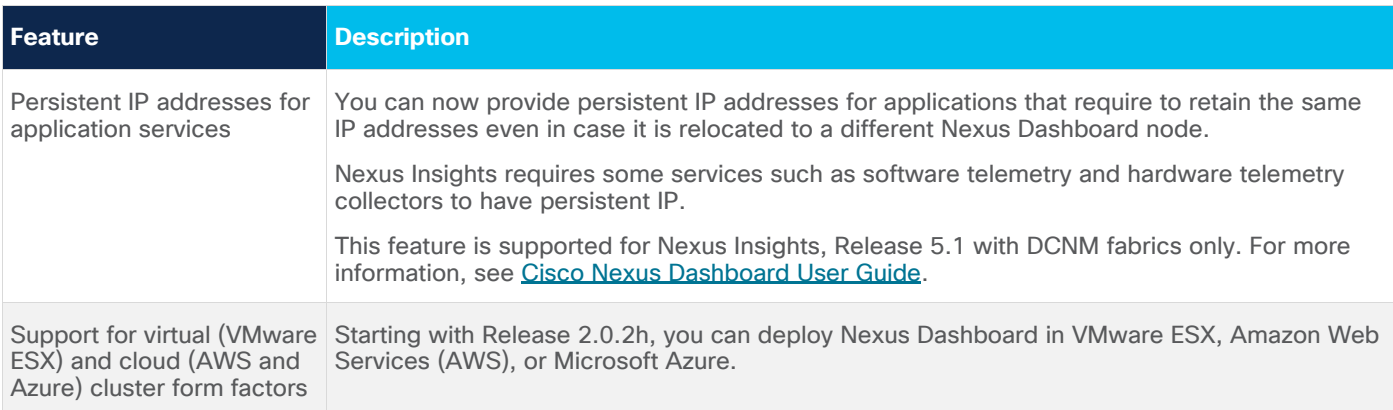

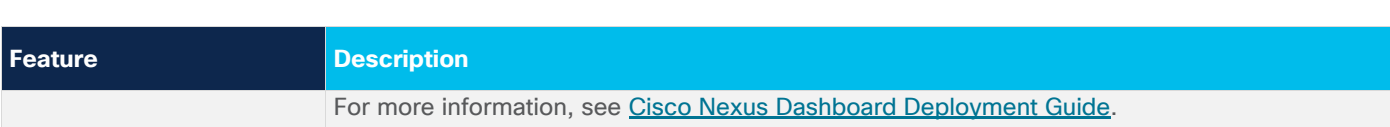

#### <span id="page-3-0"></span>Changes in Behavior

If you are installing or upgrading to this release, you must consider the following:

- When upgrading to Release 2.0.2, you must disable any applications installed in your cluster before the upgrade and re-enable them after the upgrade completes successfully.
- If you are running Nexus Insights application, you must delete the application before upgrading to Nexus Dashboard, Release 2.0.2 and then install Nexus Insights, Release 5.1 after the Nexus Dashboard upgrade is complete.

Note that uninstalling the application will delete any collected application data, such as software and hardware telemetry.

- After upgrading to Release 2.0.2, we recommend upgrading all the applications to their latest versions.
- If you are deploying Multi-Site Orchestrator, Nexus Insights, and Network Assurance Engine in the same cluster, you must ensure that Nexus Insights and Network Assurance Engine are installed and enabled first before enabling the Multi-Site Orchestrator application.
- If you are running Multi-Site Orchestrator and Nexus Insights in your cluster and you want to install or upgrade Network Assurance Engine application, you must follow the following order of steps:
	- Disable Multi-Site Orchestrator application.
	- Disable Network Assurance Engine application if already installed.
	- Install or upgrade Network Assurance Engine application.
	- Enable Network Assurance Engine application.
	- Re-enable Multi-Site Orchestrator application.

If you are not running Nexus Insights in your cluster, you can install Network Assurance Engine normally.

Downgrading from Release 2.0.2 is not supported.

#### <span id="page-3-1"></span>Open Issues

This section lists the open issues. Click the bug ID to access the Bug Search Tool and see additional information about the issue. The "Exists In" column of the table specifies the releases in which the issue exists.

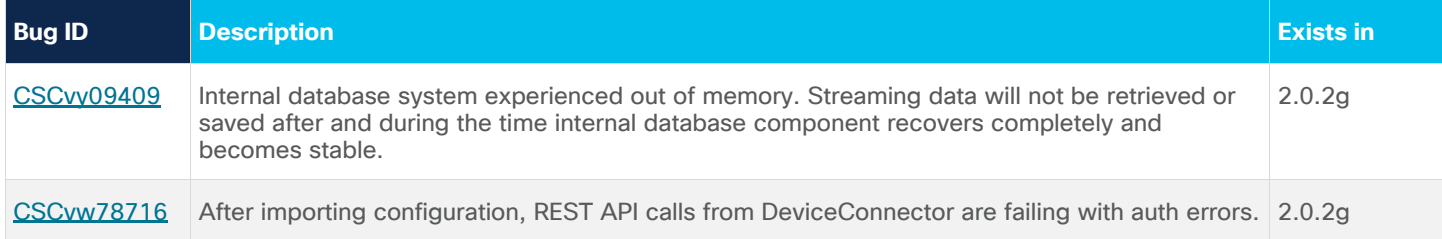

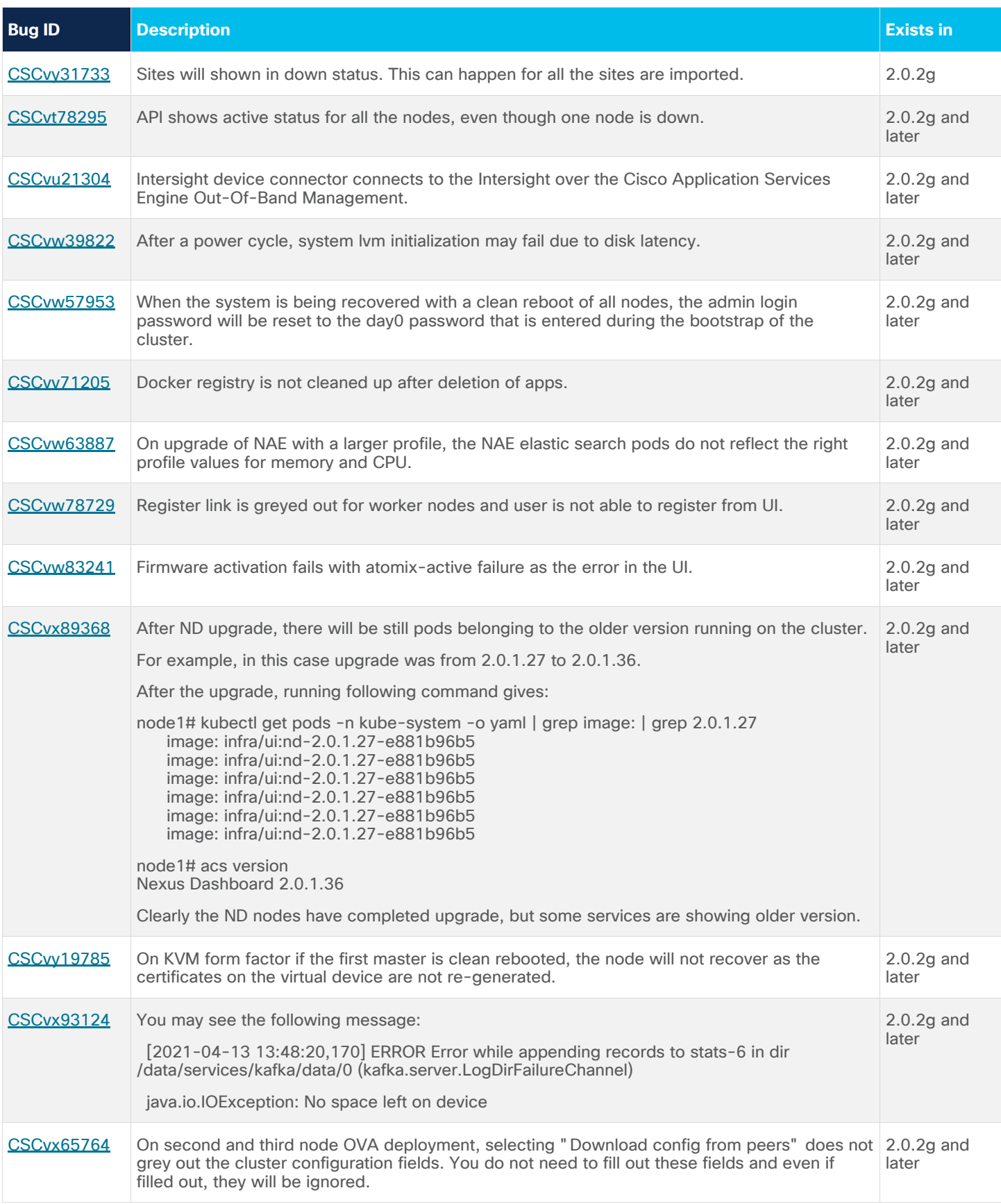

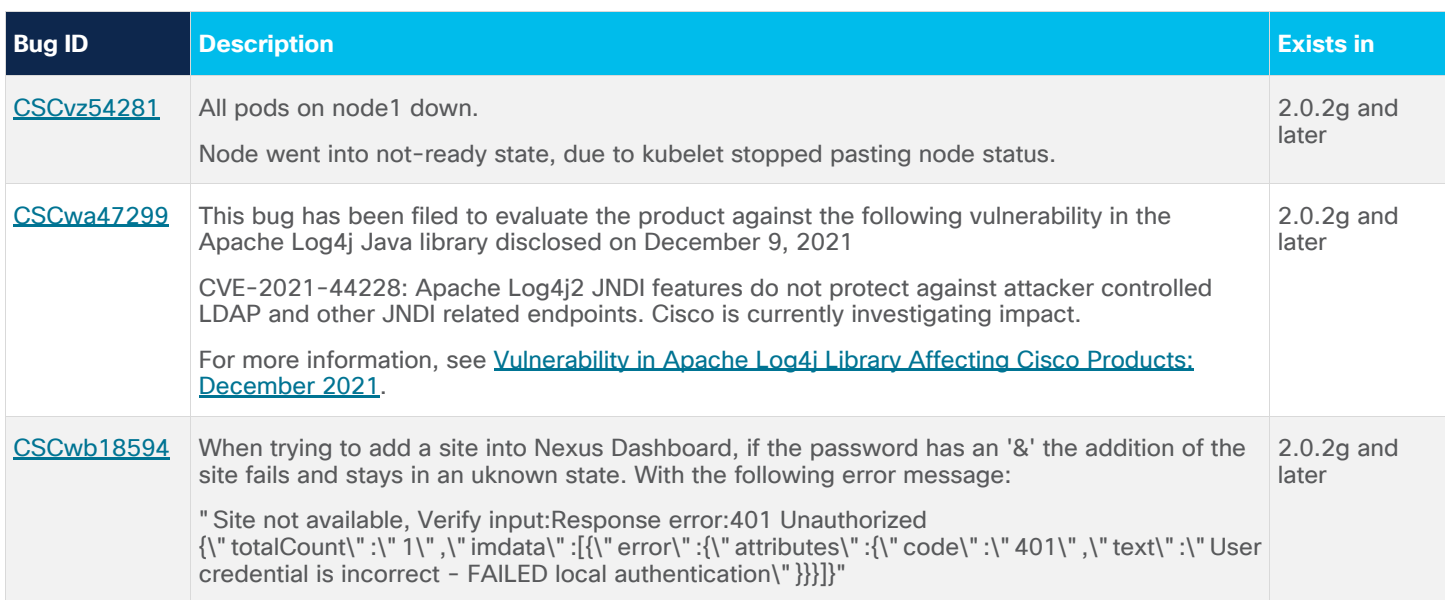

#### <span id="page-5-0"></span>Resolved Issues

This section lists the resolved issues. Click the bug ID to access the Bug Search tool and see additional information about the issue. The "Fixed In" column of the table specifies whether the bug was resolved in the base release or a patch release.

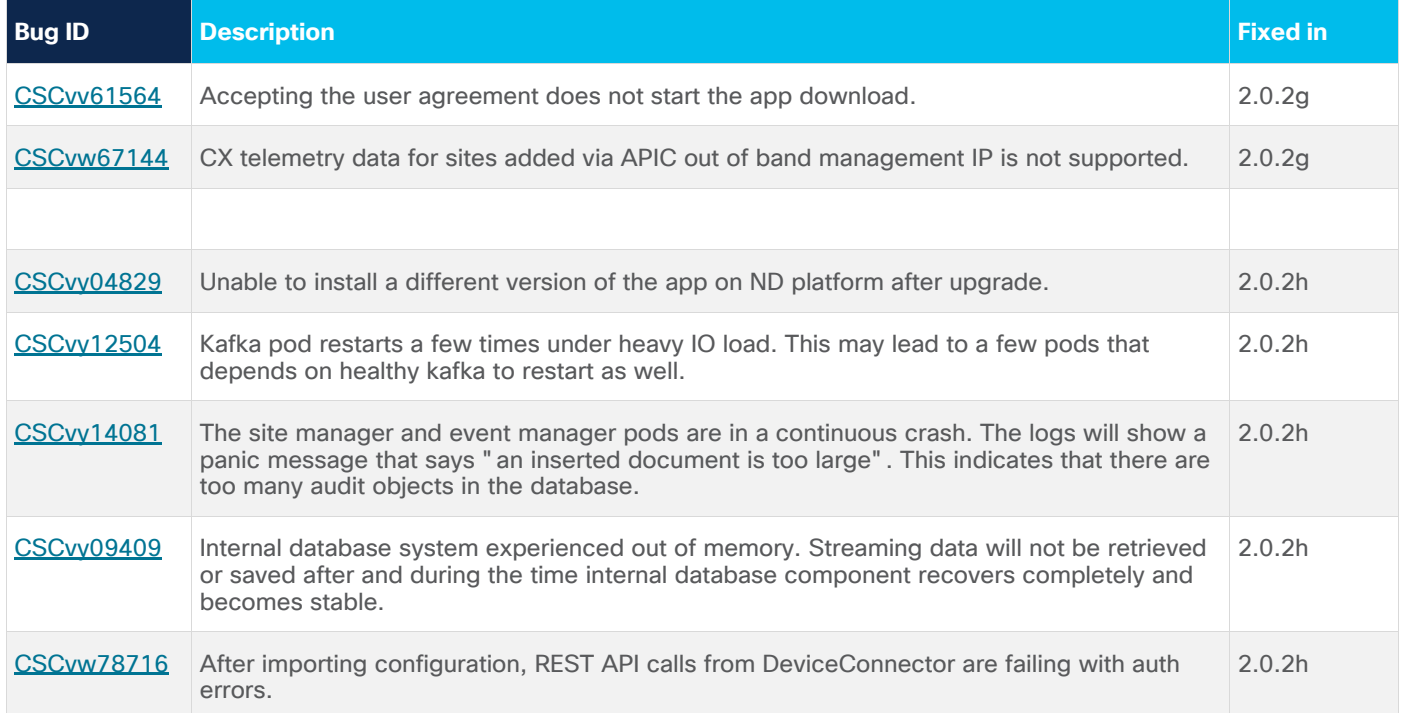

#### <span id="page-5-1"></span>Known Issues

This section lists known behaviors. Click the Bug ID to access the Bug Search Tool and see additional information about the issue.

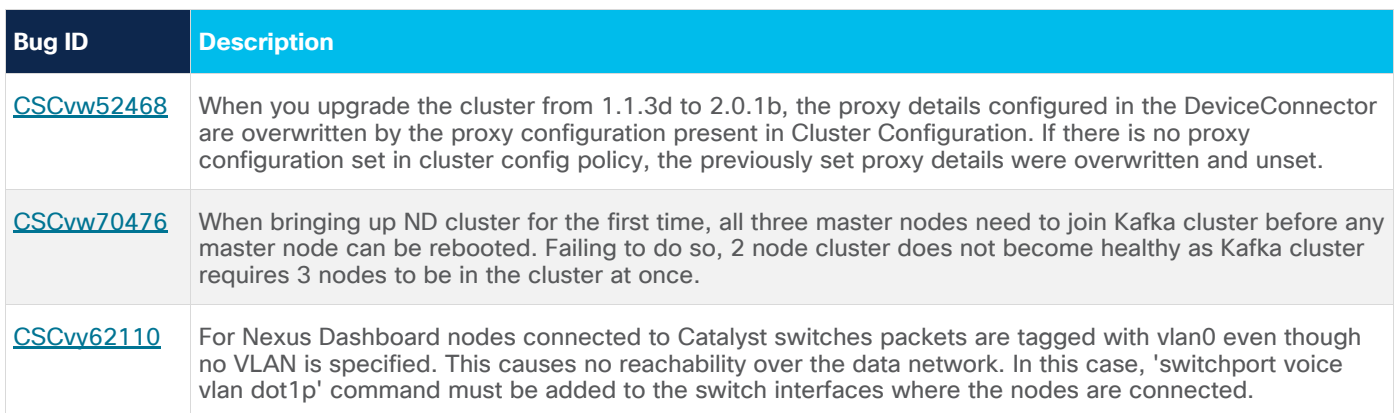

### <span id="page-6-0"></span>Compatibility

For Cisco Nexus Dashboard applications compatibility information, see the Cisco Data Center Networking [Applications Compatibility Matrix.](https://www.cisco.com/c/dam/en/us/td/docs/dcn/tools/dcn-apps/index.html)

For Cisco Nexus Dashboard cluster sizing guidelines, see the [Nexus Dashboard Cluster Sizing tool.](https://www.cisco.com/c/dam/en/us/td/docs/dcn/tools/nd-sizing/index.html)

<span id="page-6-1"></span>Physical Nexus Dashboard nodes must be running a supported version of Cisco Integrated Management Controller (CIMC).

CIMC, Release 4.2(2a) is the recommended version; CIMC, Release 4.0(1a) is the minimum supported version.

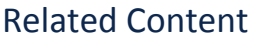

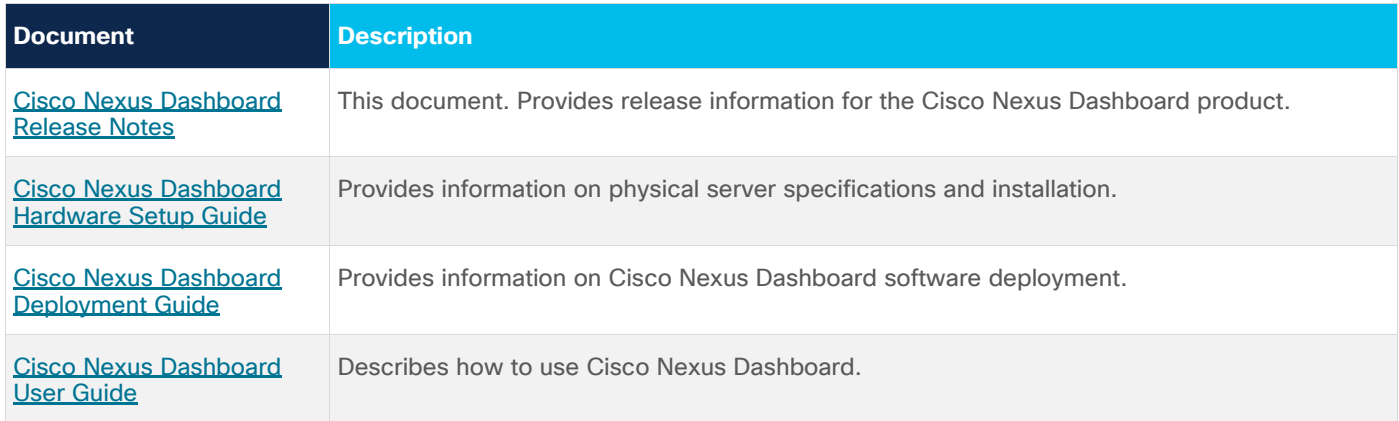

#### <span id="page-6-2"></span>Documentation Feedback

To provide technical feedback on this document, or to report an error or omission, send your comments to [ciscodcnapps-docfeedback@cisco.com.](mailto:ciscodcnapps-docfeedback@cisco.com) We appreciate your feedback.

#### <span id="page-7-0"></span>Legal Information

Cisco and the Cisco logo are trademarks or registered trademarks of Cisco and/or its affiliates in the U.S. and other countries. To view a list of Cisco trademarks, go to this URL:

http://www.cisco.com/go/trademarks. Third-party trademarks mentioned are the property of their respective owners. The use of the word partner does not imply a partnership relationship between Cisco and any other company. (1110R)

Any Internet Protocol (IP) addresses and phone numbers used in this document are not intended to be actual addresses and phone numbers. Any examples, command display output, network topology diagrams, and other figures included in the document are shown for illustrative purposes only. Any use of actual IP addresses or phone numbers in illustrative content is unintentional and coincidental.

© 2020 Cisco Systems, Inc. All rights reserved.